## **UC-288-Get TherLink-Pharmacy**

### **Used Documentation**

| - | Cookbook                     | Version | Location                                                                         |
|---|------------------------------|---------|----------------------------------------------------------------------------------|
|   | Therapeutic Link WS Cookbook | 1.6     | https://www.ehealth.fgov.be/ehealthplatform/nl/service-ehealth-therapeutic-links |

## **General Information**

#### **Therapeutic Links**

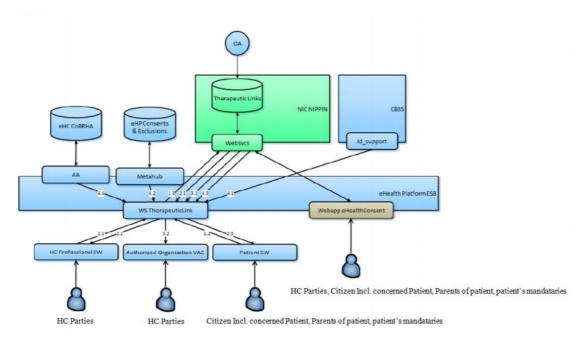

#### Management of the Therapeutic Links:

- The eHealth consent WA will allow both patients (incl. patient's parents or mandataries) and authorized HC parties to manage the therapeutic links (declaration, revocation and consultation)
- The authorized HC parties, citizin (incl. concerned patients, parents of patients or patient's mandataries) are also able to perform the same operations throughout their usual software by calling the eHealth therapeutic link WS.
- The authorized HC organizations are only authorized to verify the existence of the therapeutic links before allowing the HC parties ti access the medical data of the patients by calling the therapeutic link consultation WS through their application.

The existence of a therapeutic relation is one of the fundamental prerequisites for the healthcare (HC) providers to access a patient's medical data. Therefore, the eHealth platform makes available to the actors

involved in the exchange, storage or referencing personal data, a relay service to manage those therapeutic relations and associated means of evidence.

This relay service is obviously limited to kinds of therapeutic links made available at the eHealth platform level by the 'owner' of this therapeutic link (such as the HC party declaring a therapeutic link or the actor responsible

of a recognized specific database, e.g. for Global Medical File relation). A therapeutic link is a relation between a patient and a HC party for a certain type of therapeutic

relation over a period of validity depending on the given evidence. It is not possible to update an existing the therapeutic link; to update information you first need to revoke the existing therapeutic link.

However, the period of validity of an active therapeutic link could be extended on the condition that

- The start date of the new period is greater or equal to the start date of the period to be extended
- The end date of the new period is greater than the end date of the period to be extended (overlap of period of validity)

http://wiki.ivlab.iminds.be

The following operations (request-response operation type) will support the management of these links:

| PutTherapeuticLink    | Used to declare the therapeutic links. Its main purpose is to allow one to declare a therapeutic link.                                                                                         |
|-----------------------|----------------------------------------------------------------------------------------------------|
| RevokeTherapeuticLink | Used to revoke the therapeutic links. Its main purpose is to allow one to "end" the (declaration of a) therapeutic link.                                                                       |
| GetTherapeuticLink    | Used to consult therapeutic links according to basic search parameters. Its main purpose is to allow one to check the existence of the therapeutic links when executing a consultation process |
| HasTherapeuticLink    | Used to check the existence of a therapeutic link                                                                                                    |

The therapeutic links are managed according to the rules corresponding to the type of therapeutic link through:

- · Specific webservices (WS) by HC professionals as end-users through their usual software or through an authorized organization
- A dedicated web application (WA), currently called eHealth Consent with following end-users: Patients and HC professionals/ HC professionals within an organization

|                                          | Declare/Put | Revoke | Consult (Get) | Has |
|------------------------------------------|-------------|--------|---------------|-----|
| Citizen (patient, parent, mandatary)     | Yes         | Yes    | Yes           | Yes |
| Authorized HC Parties (HC professionals) | Yes         | Yes    | Yes           | Yes |
| Authorized HC organizations              | No          | No     | Yes           | Yes |

#### **KMEHR**

This service is a 'KMEHR-based' WS. We thus strongly recommend consulting the documentation related to the KMEHR normative elements. The KMEHR site aims to offer a central point for the documentation of the KMEHR normative elements.

https://www.ehealth.fgov.be/standards/kmehr/en

The three following generic elements are, in particular, essentials to build the request and the reply of the therapeutic link WS.

- cd : This is the key element used to code information: this section is completely based on the description from the KMEHR standard, as can be found on: https://www.ehealth.fgov.be/standards/kmehr/en/page/key-elements#cd
- id: This element is used to uniquely identify key elements like request, response of the WS, patient, HCParty. It can also be used to specify any unique identifier: this section is completely based on the description from the KMEHR standard, as can be found on: https://www.ehealth.fgov.be/standards/kmehr/en/page/key-elements#id
- HC Party: The hcparty element is a generic element that aims to represent any kind of healthcare party: organization, physician, medical specialty, or even IT systems: this section is entirely based on the description from the KMEHR standard, as can be found on: https://www.ehealth.fgov.be/standards/kmehr/en/page/hcparty

### **Basic Flow**

| Flow                    | Specifications  |                                                                                                    |  |
|-------------------------|-----------------|----------------------------------------------------------------------------------------------------|--|
| Unknown macro: 'drawio' | ID              | UC-288-BF                                                                                                    |  |
|                         | Name            | Get Therapeutic Link - HC professional within a pharmacy                                                                                                    |  |
|                         | Descripti<br>on | Get Therapeutic Link allows users to check the existence of therapeutic links between a HC party and a patient.                                                              |  |
|                         |                 | HC professional within a pharmacy acts as author of the Get Therapeutic Link. Certificate used to access the WS Therapeutic Link is the eHealth Certificate of the pharmacy. |  |

http://wiki.ivlab.iminds.be

| Actor(s)                 | HC professional within a pharmacy                                                                                                    |
|--------------------------|----------------------------------------------------------------------------------------------------|
| Require<br>ments         | <ul> <li>HC professional consults the therapeutic links through his usual software</li> <li>Valid certificate of the organization</li> <li>e-ID card of concerned patient</li> <li>Identification end-user</li> <li>Identifier pharmacy: NIHII (8digits), HC party category</li> </ul>                                                                                                    |
|                          | °Identifier pharmacy holder: SSIN, NIHII (11 digits) if available, HC party category                                                                                                    |
|                          | <ul> <li>Number of therapeutic links to consult</li> <li>Identification concerned patient (SSIN, support card number (optional)</li> <li>Identification concerned HC party: NIHII, HC party category, organization name (optional)</li> <li>*Therapeutic link type (optional)</li> </ul>                                                                                                    |
|                          | °pharmacydelivery                                                                                                    |
|                          | °patientmanagement                                                                                                    |
|                          | <ul> <li>Time period: begin &amp; end date (optional)</li> <li>Status of consulted therapeutic link (active, inactive, all) (optional)</li> </ul>                                                                                                    |
| Trigger                  | The user wants to get a therapeutic link                                                                                                    |
| Precondi<br>tion(s)      | <ul> <li>The user has an account for the application</li> <li>The user is logged out</li> </ul>                                                                                                    |
| Flow                     | <ol> <li>The user attempts to access the eHealth WS Therapeutic Link</li> <li>The user needs to request a SAML Token by using it's personal eHealth Certificate</li> <li>A request for a SAML Token is sent to the Secure Token Service (STS)</li> <li>The STS responds with a SAML Token</li> <li>The user has access to the eHealth WS Therapeutic Link</li> <li>The user does a request to Get a Therapeutic Link</li> <li>The Get Therapeutic Link Request is sent to the WS Therapeutic Link</li> <li>A list of therapeutic links fulfilling the criteria related to the concerned patient and HC party is returned</li> <li>The request is logged</li> <li>The WS Therapeutic link responds with a Therapeutic Link Response</li> </ol> |
| Post<br>Conditio<br>n(s) | <ul> <li>The request is logged</li> <li>A list of therapeutic links fulfilling the criteria related to the concerned patient and HC party is returned</li> </ul>                                                                                                    |
| Test<br>Data             | Example Get Therapeutic Link p48                                                                                                    |
| End<br>point(s)          | Therapeutic Links                                                                                                    |
| Remarks                  | Recorded date time: date time of the DB when the therapeutic link is created or revoked The author of the operation: only NIHII, if any and HC party category of the author are returned as legally the SSIN of the author cannot be known If no therapeutic links corresponding to the criteria could be found, an empty list is returned                                                                                                    |

http://wiki.ivlab.iminds.be Page 3 / 8

| Addition  |
|-----------|
| al        |
| Informati |
| on        |

- If the begin date is provided then the end date must be also provided (and respectively)
  A therapeutic link is active when the current date is part of its period of validity

## **Alternative Flow**

| Flow                                                                                                    | Specifica               | Specifications                                                                                                    |  |  |
|----------------------------------------------------------------------------------------------------|-------------------------|----------------------------------------------------------------------------------------------------|--|--|
| Unknown macro: 'drawio'                                                                                                    |                         |                                                                                                    |  |  |
| S of the state of the state of | ID                      | UC-288-AF01                                                                                                    |  |  |
|                                                                                                    | Name                    | Get Therapeutic Link - HC professional within a pharmacy, who isn't the pharmacy holder                                                                                                    |  |  |
|                                                                                                    | Descri<br>ption         | Get Therapeutic Link allows users to check the existence of therapeutic links between a HC party and a patient.                                                                                                    |  |  |
|                                                                                                    |                         | HC professional within a pharmacy, who isn't the pharmacy holder, acts as author of the Get Therapeutic Link. Certificate used to access the WS Therapeutic Link is the eHealth Certificate of the pharmacy.                                                                            |  |  |
|                                                                                                    | Actor (s)               | HC professional within a pharmacy, who isn't the pharmacy holder                                                                                                    |  |  |
|                                                                                                    | Requir<br>ements        | <ul> <li>HC professional consults the therapeutic links through his usual software</li> <li>Valid certificate of the organization</li> <li>e-ID card of concerned patient</li> <li>Identification end-user</li> </ul>                                                                   |  |  |
|                                                                                                    |                         | °Identifier pharmacy: NIHII (8digits), HC party category                                                                                                    |  |  |
|                                                                                                    |                         | °Identifier pharmacy holder: SSIN, NIHII (11 digits) if available, HC party category                                                                                                    |  |  |
|                                                                                                    |                         | °Identifier end-user: SSIN, NIHII (if available), HC party category                                                                                                    |  |  |
|                                                                                                    |                         | <ul> <li>Number of therapeutic links to consult</li> <li>Identification concerned patient (SSIN, support card number (optional)</li> <li>Identification concerned HC party: NIHII, HC party category, organization name (optional)</li> <li>Therapeutic link type (optional)</li> </ul> |  |  |
|                                                                                                    |                         | °pharmacydelivery                                                                                                    |  |  |
|                                                                                                    |                         | °patientmanagement                                                                                                    |  |  |
|                                                                                                    |                         | <ul> <li>Time period: begin &amp; end date (optional)</li> <li>Status of consulted therapeutic link (active, inactive, all) (optional)</li> </ul>                                                                                                    |  |  |
|                                                                                                    | Trigger                 | The user wants to get a therapeutic link                                                                                                    |  |  |
|                                                                                                    | Precon<br>dition<br>(s) | <ul> <li>The user has an account for the application</li> <li>The user is logged out</li> </ul>                                                                                                    |  |  |
|                                                                                                    |                         |                                                                                                    |  |  |
|                                                                                                    |                         |                                                                                                    |  |  |
|                                                                                                    |                         |                                                                                                    |  |  |

Page 4 / 8 http://wiki.ivlab.iminds.be

| Flow                              | 1. The user attempts to access the eHealth WS Therapeutic Link 2. The user needs to request a SAML Token by using it's personal eHealth Certificate 3. A request for a SAML Token is sent to the Secure Token Service (STS) 4. The STS responds with a SAML Token 5. The user has access to the eHealth WS Therapeutic Link 6. The user does a request to Get a Therapeutic Link 7. The Get Therapeutic Link Request is sent to the WS Therapeutic Link 8. A list of therapeutic links fulfilling the criteria related to the concerned patient and HC party is returned 9. The request is logged 10. The WS Therapeutic link responds with a Therapeutic Link Response |
|-----------------------------------|----------------------------------------------------------------------------------------------------|
| Post<br>Conditi<br>on(s)          | <ul> <li>The request is logged</li> <li>A list of therapeutic links fulfilling the criteria related to the concerned patient and HC party is returned</li> </ul>                                                                                                    |
| Test<br>Data                      | Example Get Therapeutic Link p48                                                                                                    |
| End<br>point<br>(s)               | Therapeutic Links                                                                                                    |
| Remar<br>ks                       | <ul> <li>Recorded date time: date time of the DB when the therapeutic link is created or revoked</li> <li>The author of the operation: only NIHII, if any and HC party category of the author are returned as legally the SSIN of the author cannot be known</li> <li>If no therapeutic links corresponding to the criteria could be found, an empty list is returned</li> </ul>                                                                                                    |
| Additio<br>nal<br>Inform<br>ation | <ul> <li>If the begin date is provided then the end date must be also provided (and respectively)</li> <li>A therapeutic link is active when the current date is part of its period of validity</li> </ul>                                                                                                    |

# **Exception Flow 1**

| Flow                    | Specifications                                                                                                    |  |  |
|-------------------------|----------------------------------------------------------------------------------------------------|--|--|
| Unknown macro: 'drawio' | ID UC-288-EF01  Na Get Therapeutic Link - HC professional within a pharmacy - non-referral - The HC party performing the consultation does not have the same professional category as the HC professional concerned by the therapeutic link  De sc HC party and a patient.  HC professional within a pharmacy acts as author of the Get Therapeutic Link. Certificate used to access the WS Therapeutic Link is the eHealth Certificate of the pharmacy. The HC party performing the consultation does not have the same professional category as the HC professional concerned by the therapeutic link.  Ac tor (s) |  |  |

http://wiki.ivlab.iminds.be Page 5 / 8

| Re<br>qu<br>ire<br>m<br>en<br>ts         | <ul> <li>HC professional consults the therapeutic links through his usual software</li> <li>The HC party performing the consultation does not have the same professional category as the HC professional concerned by the therapeutic link.</li> <li>Valid certificate of the organization</li> <li>e-ID card of concerned patient</li> <li>Identification end-user</li> </ul>                                                                                                    |
|------------------------------------------|----------------------------------------------------------------------------------------------------|
|                                          | °Identifier pharmacy: NIHII (8digits), HC party category                                                                                                    |
|                                          | <ul> <li>*Identifier pharmacy holder: SSIN, NIHII (11 digits) if available, HC party category</li> <li>Number of therapeutic links to consult</li> <li>Identification concerned patient (SSIN, support card number (optional)</li> <li>Identification concerned HC party: NIHII, HC party category, organization name (optional)</li> <li>Therapeutic link type (optional)</li> <li>*pharmacydelivery</li> </ul>                                                                                                    |
|                                          | <ul> <li>°patientmanagement</li> <li>Time period: begin &amp; end date (optional)</li> <li>Status of consulted therapeutic link (active, inactive, all) (optional)</li> </ul>                                                                                                    |
| Tri<br>gg<br>er                          | The user wants to get a therapeutic link                                                                                                    |
| Pr<br>ec<br>on<br>diti<br>on<br>(s)      | <ul> <li>The user has an account for the application</li> <li>The user is logged out</li> </ul>                                                                                                    |
| FI<br>ow                                 | <ol> <li>The user attempts to access the eHealth WS Therapeutic Link</li> <li>The user needs to request a SAML Token by using it's personal eHealth Certificate</li> <li>A request for a SAML Token is sent to the Secure Token Service (STS)</li> <li>The STS responds with a SAML Token</li> <li>The user has access to the eHealth WS Therapeutic Link</li> <li>The user does a request to Get a Therapeutic Link</li> <li>The Get Therapeutic Link Request is sent to the WS Therapeutic Link</li> <li>The WS Therapeutic link responds with a Therapeutic Link Response: error message</li> </ol> |
| Po<br>st<br>Co<br>nd<br>itio<br>n<br>(s) | Error message                                                                                                    |
| Te<br>st<br>Da<br>ta                     | Example Get Therapeutic Link p48                                                                                                    |
| En<br>d<br>po<br>int<br>(s)              | Therapeutic Links                                                                                                    |

# **Exception Flow 2**

http://wiki.ivlab.iminds.be Page 6 / 8

| Unknown macro: 'drawio'  ID UC-288-EF02  Na Get Therapeutic Link - HC professional within a pharmacy - Sender is not allowed to me perform the consultation according to the predefined rules e.g. validation on the author (NiHII valid, SSIN valid')  De Get Therapeutic Link allows users to check the existence of therapeutic links between a HC party and a patient.  HC professional within a pharmacy acts as author of the Get Therapeutic of the phendefined rules e.g. validation on the author (NiHII valid, SSIN valid,')  Ac HC professional within a pharmacy  HC professional within a pharmacy  Be even to be seen to be se    | Flow                    | Specifications                                                                                                    |                                                                                                    |  |
|----------------------------------------------------------------------------------------------------|-------------------------|----------------------------------------------------------------------------------------------------|----------------------------------------------------------------------------------------------------|--|
| ID UC-288-EF02  Read                                                                                                    | Unknown macro: 'drawio' |                                                                                                    |                                                                                                    |  |
| perform the consultation according to the predefined rules e.g. validation on the author (NIHI valid, SSIN valid?)  De scr at HC party and a patient.  HC professional within a pharmacy acts as author of the Get Therapeutic Link between a HC party and a patient.  HC professional within a pharmacy acts as author of the Get Therapeutic Link Certificate used to access the WS Therapeutic Link is the eHealth Certificate of the pharmacy. Sender is not allowed to perform the consultation according to the predefined rules e.g. validation on the author (NIHI valid, SSIN valid?)  Re qui en HC professional within a pharmacy  **Ner and the substance of the predefined rules e.g. validation on the author (NIHI valid, SSIN valid?)  **Valid certificate of the organization ecording to the predefined rules e.g. validation on the author (NIHI valid, SSIN valid?)  **Valid certificate of the organization end user  **Identification end-user  **Identifier pharmacy NIHII (8digits), HC party category  **Identifier pharmacy holder: SSIN, NIHII (11 digits) if available, HC party category  **Identifier pharmacy holder: SSIN, NIHII (11 digits) if available, HC party category  **Identification concerned patient (SSIN, support card number (optional)  **Identification concerned Potentifier (SSIN, support card number (optional)  **Identification concerned Potentifier (SSIN, support card number (optional)  **Therapeutic link type (optional)  **pharmacydelivery  **patientmanagement*  **Time period: begin & end date (optional)  **The user wants to get a therapeutic link  **The user has an account for the application  **The user has an account for the application  **The user has an account for the application  **The user reads to request a SAML Token by using its personal erleatith Certificate  **In a stream of the secure Token Service (STS)  **The STS responds with a SAML Token by using its personal erleatith Certificate  **A request for a SAML Token is sent to the Secure Token Service (STS)  **The STS responds with a SAML Token is             |                         | UC-288-EF02                                                                                                    |                                                                                                    |  |
| sor a lic party and a patient, lith HC professional within a pharmacy acts as author of the Get Therapeutic Link. Certificate used to access the WS Therapeutic Link is the eHealth Certificate of the pharmacy. Sender is not allowed to perform the consultation according to the predefined rules e.g. validation on the author (NIHII valid, SSIN valid,?)  Ac HC professional within a pharmacy  HC professional within a pharmacy  HC professional within a pharmacy  HC professional consults the therapeutic links through his usual software send rules e.g. validation on the author (NIHII valid, SSIN valid,?)  Part of concerned patient send rules e.g. validation on the author (NIHII valid, SSIN valid,?)  Valid certificate of the organization send rules e.g. validation on the author (NIHII valid, SSIN valid,?)  Valid certificate or the organization or the author (NIHII valid, SSIN valid,?)  Valid certificate or the organization or the author (NIHII valid, SSIN valid,?)  Number of therapeutic links to consult selection or the predefined rules e.g. validation end or send rules e.g. validation or send patient (SSIN, NIHII (11 digits) if available, HC party category selection or the author (NIHII valid, SSIN valid,?)  Number of therapeutic links to consult selection selection or the author (NIHII valid, SSIN valid,?)  Number of therapeutic links to consult selection selection or selection or selection selection select                     |                         | e perform the consul                                                                                                    | tation according to the predefined rules e.g. validation on the                                                                                                    |  |
| tor (s)  Re qui e HC professional consults the therapeutic links through his usual software e Sender is not allowed to perform the consultation according to the predefined rules e.g. validation on the author (NiHII valid, SSIN valid,?)  • Valid certificate of the organization elb card of concerned patient eldentification end-user eldentification end-user eldentification concerned patient (SSIN, NIHII (8digits), HC party category eldentifier pharmacy holder: SSIN, NIHII (11 digits) if available, HC party category eldentification concerned Hp arty: NIHII, HC party category, organization name (optional) eldentification concerned Hp arty: NIHII, HC party category, organization name (optional) eldentification concerned Hp arty: NIHII, HC party category, organization name (optional) eldentification concerned Hp arty: NIHII, HC party category, organization name (optional) eldentification concerned Hp arty: NIHII, HC party category, organization name (optional) eldentification concerned Hp arty: NIHII, HC party category, organization name (optional) eldentification in the status of consulted therapeutic link (active, inactive, all) (optional) eldentification on the status of consulted therapeutic link (active, inactive, all) (optional) error eldentification on the secure status of the status of consulted therapeutic link (active, inactive, all) (optional) error eldentification on the status of consulted therapeutic link (active, inactive, all) (optional) error eldentification on the status of consulted therapeutic link (active, inactive, all) (optional) error eldentification on the status of consulted therapeutic link (active, inactive, all) (optional) error eldentification on the application on the active and the active and the active |                         | a HC party and a party and a p | thin a pharmacy acts as author of the Get Therapeutic Link. access the WS Therapeutic Link is the eHealth Certificate of the is not allowed to perform the consultation according to the                                                                                      |  |
| qui re m Sender is not allowed to perform the consultation according to the predefined rules e.g. validation on the author (NIHII valid, SSIN valid,?)  **Sender is not allowed to perform the consultation according to the predefined rules e.g. validation on the author (NIHII valid, SSIN valid,?)  **Valid certificate of the organization**  **elD card of concerned patient**  **Identification end-user**  **Identification end-user**  **Identification end-user**  **Identification concerned patient (SSIN, Support card number (optional) tolentification concerned patient (SSIN, support card number (optional) tolentification concerned patient (SSIN, support card number (optional) tolentification concerned HC party: NIHII, HC party category, organization name (optional)  **Therapeutic link type (optional)*  **pharmacydelivery**  **patientmanagement**  **Time period: begin & end date (optional)*  **Status of consulted therapeutic link (active, inactive, all) (optional)  **Tri Union of the supplication of the supplication of the supplica   |                         | .                                                                                                    | thin a pharmacy                                                                                                    |  |
| o'Identifier pharmacy holder: SSIN, NIHII (11 digits) if available, HC party category  • Number of therapeutic links to consult • Identification concerned patient (SSIN, support card number (optional) • Identification concerned HC party: NIHII, HC party category, organization name (optional) • Therapeutic link type (optional)  o'pharmacydelivery  o'patientmanagement  • Time period: begin & end date (optional) • Status of consulted therapeutic link (active, inactive, all) (optional)  Tri  The user wants to get a therapeutic link  Pr ec  on the user has an account for the application • The user is logged out  1. The user attempts to access the eHealth WS Therapeutic Link 2. The user needs to request a SAML Token by using it's personal eHealth Certificate 3. A request for a SAML Token is sent to the Secure Token Service (STS) 4. The STS responds with a SAML Token                                                                                                    |                         | HC profession Sender is not rules e.g. valid Valid certificat e-ID card of or                                                                                                    | allowed to perform the consultation according to the predefined dation on the author (NIHII valid, SSIN valid,?) e of the organization oncerned patient end-user                                                                                                    |  |
| Number of therapeutic links to consult Identification concerned patient (SSIN, support card number (optional) Identification concerned HC party: NIHII, HC party category, organization name (optional) Therapeutic link type (optional)  "pharmacydelivery "patientmanagement  Tri Status of consulted therapeutic link (active, inactive, all) (optional)  Tri gg er  The user wants to get a therapeutic link  Pr ec on diti on (s)  The user has an account for the application  The user is logged out  1. The user attempts to access the eHealth WS Therapeutic Link 2. The user needs to request a SAML Token by using it's personal eHealth Certificate 3. A request for a SAML Token is sent to the Secure Token Service (STS) 4. The STS responds with a SAML Token                                                                                                    |                         |                                                                                                    |                                                                                                    |  |
| Pr ec on diti on (s)  1. The user attempts to access the eHealth WS Therapeutic Link 2. The user needs to request a SAML Token by using it's personal eHealth Certificate 3. A request for a SAML Token is sent to the Secure Token Service (STS) 4. The STS responds with a SAML Token                                                                                                    |                         | Number of the Identification of (optional) Therapeutic lin  pharmacyde  patientmana  Time period: b                                                                                                    | prapeutic links to consult concerned patient (SSIN, support card number (optional) concerned HC party: NIHII, HC party category, organization name ink type (optional) ivery gement eggin & end date (optional)                                                               |  |
| The user has an account for the application  The user is logged out  The user is logged out  In the user attempts to access the eHealth WS Therapeutic Link  The user needs to request a SAML Token by using it's personal eHealth Certificate  A request for a SAML Token is sent to the Secure Token Service (STS)  The STS responds with a SAML Token                                                                                                    |                         |                                                                                                    | get a therapeutic link                                                                                                    |  |
| ow 1. The user attempts to access the eHealth WS Therapeutic Link 2. The user needs to request a SAML Token by using it's personal eHealth Certificate 3. A request for a SAML Token is sent to the Secure Token Service (STS) 4. The STS responds with a SAML Token                                                                                                    |                         | <ul><li>The user has</li><li>The user is log</li></ul>                                                                                                    |                                                                                                    |  |
| <ul> <li>5. The user has access to the eHealth WS Therapeutic Link</li> <li>6. The user does a request to Get a Therapeutic Link</li> <li>7. The Get Therapeutic Link Request is sent to the WS Therapeutic Link</li> <li>8. The WS Therapeutic link responds with a Therapeutic Link Response: error message</li> </ul>                                                                                                    |                         | 1. The user atter 2. The user need Certificate 3. A request for a 4. The STS resp 5. The user has 6. The user does 7. The Get Thera 8. The WS Thera                                                                                                    | Is to request a SAML Token by using it's personal eHealth a SAML Token is sent to the Secure Token Service (STS) onds with a SAML Token access to the eHealth WS Therapeutic Link a request to Get a Therapeutic Link apeutic Link Request is sent to the WS Therapeutic Link |  |

http://wiki.ivlab.iminds.be Page 7 / 8

| Error message  odi odi ob        |
|----------------------------------|
| Example Get Therapeutic Link p48 |
| Therapeutic Links  Di (c. c.)    |

http://wiki.ivlab.iminds.be Page 8 / 8